# Alberta Aids to Daily Living Bulletin #70

# Questions and information for BPAP prescribers

#### **Steps in the BPAP Authorization Process**

- 1. Complete the appropriate BPAP funding request form for a BPAP start.
	- o Forms are found on the Alberta Blue Cross Respiratory Provider webpage or on the Resources page within OHP: https://www.ab.bluecross.ca/providers/respir atory-home.php
- 2. Sign on to the Alberta Blue Cross Online Health Portal (OHP) website https://www.ab.bluecross.ca/providers/respiratory -home.php and create a BPAP authorization request. Select the appropriate authorization type:
	- o SDB: for adults with sleep disordered breathing
	- o NMS: for adults with neuromuscular, musculoskeletal and spinal cord disorder
	- o PED: for pediatric clients (age less than 18)
- 3. Enter ABG date, PaO2 and sleep study values (if applicable)
- 4. Upload supporting documents and the appropriate BPAP funding request form.
- 5**. For urgent requests** (hospital discharges &/or BPAP and oxygen start at the same time): please indicate URGENT in the comments section of the OHP.
	- o Please contact Alberta Blue Cross Provider Line (1-888-828-8738 or 587-756-8629 or email: HealthServicesAADLInquiries@ab.bluecros s.ca) after the authorization has been created to ensure the urgent status has been noted.

Alberta Blue Cross will notify you via email of the funding outcome. You are also able to use the reporting functionality of the OHP to look up the funding outcome.

If you haven't yet registered on the OHP, go to: https://www.ab.bluecross.ca/providers/respiratoryhome.php and click the Register button.

For technical questions on upload procedures, please call Alberta Blue Cross Provider Line (1-888- 828-8738 or 587-756-8629 or email: HealthServicesAADLInquiries@ab.bluecross.ca)

Please refer to the AADL Policy & Procedures Manual for eligibility requirements: https://open.alberta.ca/publications/aadl-programmanual-r

#### **Questions**

#### **An administrative support person used to send in my documents, do I need to submit them to the Alberta Blue Cross portal myself as the registered practitioner?**

Practitioners may give trusted staff access to log in and submit documents on their behalf. Practitioners may register as individuals, part of a clinic, or both. When logged into a clinic profile, staff may submit authorizations on behalf of multiple practitioners.

#### **The drop down menu has lots of options, can it be modified to only show what the prescriber needs?**

All authorization types for BPAP are visible for BPAP authorizers. ABC is in the process of reorganizing drop down options to make common authorization types more accessible.

https://www.alberta.ca/alberta-aids-to-daily-living.aspx

©2019 Government of Alberta | Bulletin #68- Published: March 2019 – Page 1

Alberta

#### **Is it possible to know which provider is providing service to the client, when they have an existing authorization in place?**

The Alberta Blue Cross system is designed so that the authorization is connected to the client and not the provider. Prescribers can call the Alberta Blue Cross provider contact center at 1-888-828-8738 or 587-756-8629 to learn which provider is currently serving the client.

#### **Information that needs to be entered onto the portal is also recorded on the BPAP Authorization form. Why does this need to be entered twice?**

Some information from the request form must be entered into the portal (e.g. PaO2 values). Capturing information in the portal enables enhanced tracking and reporting, and it may be used to streamline approval of some authorizations in future. These pieces of information were kept on the form to make it easier to keep a complete record, and to ensure all required data was captured for administrative support or Respiratory Therapists entering information on behalf of a physician.

## **Do you have to enter your credentialing information more than once?**

No. Credentials only need to be provided once. If there is an issue with this information needing to be provided each time you log in contact Alberta Blue Cross at 1-888-828-8738 or 587-756-8629.

Alberta

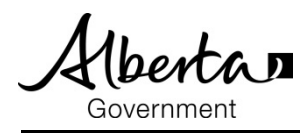

# **Oxygen Authorizations**

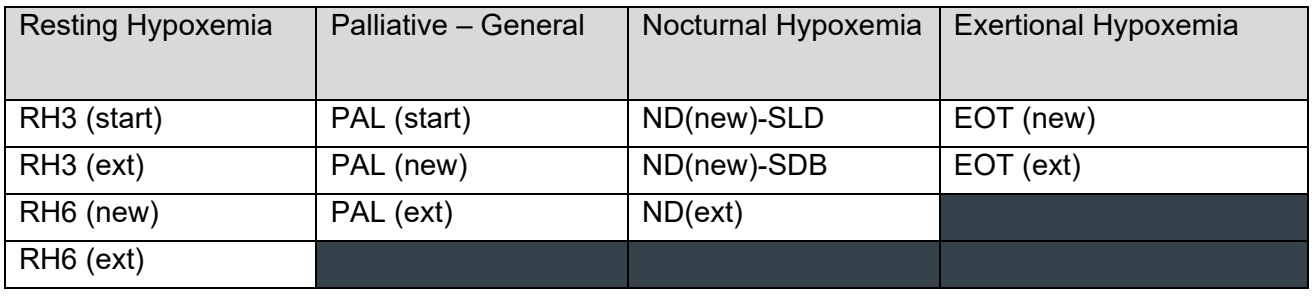

**Definitions** 

- Start: the first time a client is eligible for a new oxygen funding start or restart
- New: a client who has a current short term authorization, for example RH4, and may be eligible for long term funding for the first time
- Ext: a client who has an existing long term authorization who requires a funding extension without prior approval

#### **BPAP Restart Authorizations**

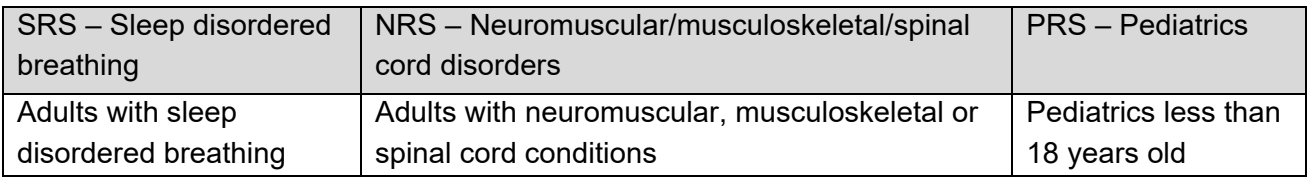

**Definition** 

 Clients who previously had BPAP funding but were discontinued or require additional clinical support are eligible for a BPAP restart

### **Non-Oxygen Authorizations**

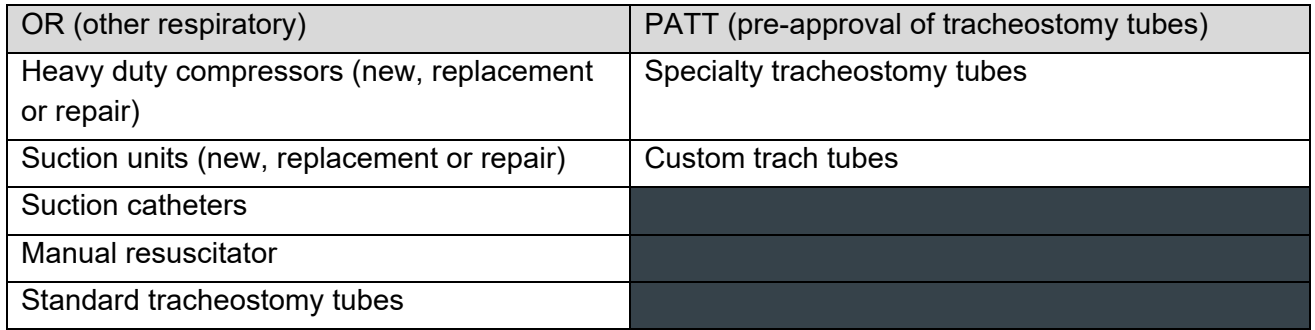

© 2018 Government of Alberta

Effective October 1, 2018

 https://www.alberta.ca/alberta-aids-to-daily-living.aspx ©2019 Government of Alberta | Bulletin #68- Published: March 2019 – Page 3

Alberta